CUNC — Console, Unix®, Networks, C (ANSI) Экстремальный минимум для программистов

Есть Проблема :

Программисты, которые приходят к нам на работу или на стажировку не знают того, что излагается в этом курсе.

# А **ДОЛЖНЫ**!

© Евстропов А.В. (Eustrop) & EustroSoft.org

Москва,Санкт-Петербург, Долгопрудный, Зеленоградский 2019-2020

[http://cunc.eustrosoft.org](http://cunc.eustrosoft.org/)

LICENCE: БАЛЭС, BALES, ISC, MIT, BSD на Ваш выбор

#### **CUNC День 1 (вторник или пятница)** Ведение в UNIX® - like системы и сети

#### $\overline{1}$  $==$  Теория (4 ак. часа)

- 25 О курсе и предпосылках к его созданию  $\mathbf 1$
- 2 45 Unix краткая история, принципы (все есть файл, дерево каталогов, пользователи, процессы, fork/exec, tty, sh, /bin/\*, /etc/\*)
- 3 45 Console shell (sh.csh.ash.bash), переменные окружения (РАТН, TERM, EDITOR, PAGER, MM CHARSET, LANG), stdin, stdout, stderr, конвееры (pipes), команды: pwd, ls, cp. mv. cat. man. vi
- 4 45 Networks Модели OSI и DoD, IPv4 адрес, маска сети, ICMP, UDP, TCP, заголовок пакета IP, Ethernet, ARP, команды: ifconfig, ping, arp, traceroute, telnet, route, netstat -r, nslookup (dig, host) файлы: /etc/hosts, /etc/resolv.conf, /etc/protocols подсматривание трафика через /dev/bpf: tcpdump, tcpflow, trafshow
- 30  $C$  список конструкций языка (if, while, ...), базовые типы (char, int, short, long),  $5<sup>5</sup>$ функция main(..), аргументы командной строки, работа с файлами (open, read, write, close), работа с процессами (fork/exec/kill/exit) компиляция и запуск (сс hello.c -o hello)
- 2  $==$  Практика (4 ак. Часа)
	- Почему BSD? (действительно, эту практику можно делать на любом Linux или \*BSD,  $\mathbf 1$ minix, Solaris [добавить по вкусу преподавателя])
	- Импровизация по задачам последнего слайда Дня 1  $2<sup>1</sup>$
	- $3<sup>°</sup>$ Цель — приобретение и закрепление навыков установки и настройки среды

# **СUNC День 1/ Лекция 0**

#### О курсе и предпосылках к его созданию (25 минут max)

«Все хорошие программисты, которых я знал, были неплохими системными администраторами» /Е/

«Обычно, программистами работают те, кто этому в университете не учился» /E/

- Проблема уверенной работы в консоли и написания скриптов автоматизации 1
	- Написание программ для однократных задач, решаемых в одну строчку 1
	- Проблема с пониманием ТЗ в форме прототипа из sh/awk скриптов  $\overline{2}$
	- 3 Понимание среды, в которой написанная вами программа будет устанавливаться, эксплуатироваться и дорабатываться напильником в процессе

#### Проблема понимания устройства и принципов базовой ОС (Unix®, Linux, BSD)  $\overline{2}$

- Где что и зачем лежит. Как поставить и настроить то, чего не хватает 1
- $\overline{2}$ Как работает разграничение доступа
- $3<sup>°</sup>$ Понимание устройства Internet, базовых протоколов и границ их применимости
	- Все современные программы работают в сети 1
	- и взаимодействуют по протоколам, даже сами с собой, внутри себя  $\overline{2}$
- Язык С есть основа для понимания организации памяти процесса (stack/heap),  $\overline{4}$ передачи параметров по ссылке (по указателю) и по значению.
	- границ между процессами и ядром. Взаимодействия между процессами 1
	- Понимание базовых примитивов ОС, таких как файлы, сокеты, сигналы, семафоры,  $\overline{2}$ мютексы, разделяемая память.
	- 3 Во что на самом деле превращается программа, чтобы ее мог исполнить CPU
- Для решения будем использовать наш опыт курса NETMandala2018 5

# **СUNC День 1/ Лекция 1 (слайд 1/3)**

Unix<sup>®</sup> - краткая история, принципы (45 минут, 20 мин здесь max) «(00:00:00 UTC) 1 января 1970 года (четверг)» - «19 января 2038 года 03:14:07 (вторник)»

Unix - краткая история. Об этом можно рассказать много и интересно,  $\overline{1}$ но это написано в каждой книжке про Unix, а кому лень читать, может послушать здесь: http://qr.qxyz.ru/?q=100F101 Здесь - кратко и иначе

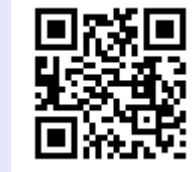

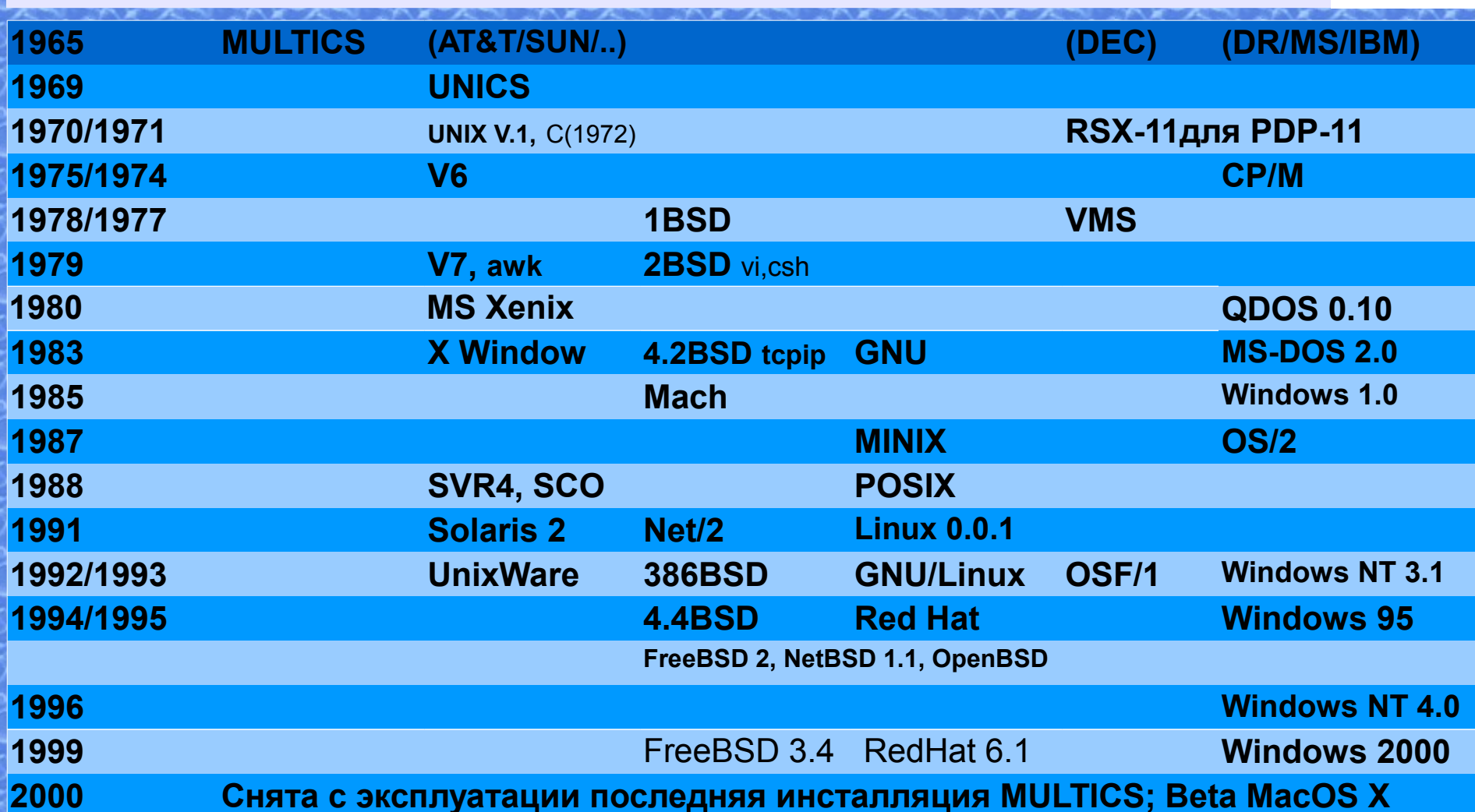

#### **СUNC День 1/ Лекция 1 (слайд 2/3)** Unix<sup>®</sup> - краткая история, принципы (здесь — 20 мин max) «(00:00:00 UTC) 1 января 1970 года (четверг)» - «19 января 2038 года 03:14:07 (вторник)» Принципы, объяснение от «Computer»  $\mathbf 1$ «Computer»  $\mathcal{P}$ все есть файл, блочный или символьные  $\left| t \right|$ hd<sup>-</sup> CPU 3 дерево каталогов, от «/etc/fstab»  $hd2$  $\left( 12\right)$  $\overline{4}$ Пользователи, id и login  $R1-Rn$  $hd3$ kernel /etc/passwd 1 process:1 **RAM**  $\mathcal{P}$ /etc/group  $h\overline{d4}$ process:2  $\overline{5}$ Процессы, fork/exec, pid/ppid  $n$ rocess: 3  $$ tty — терминал (устройство) 6  $\overline{7}$ sh — командный интерпретатор /bin/\* - здесь живут команды 8 9 /etc/\* - здесь живут конфиги  $/$  (из /dev/hd1) «/etc/fstab:» /bin/sh, csh, ls.cp.mv /dev/hd1 10 /dev/\* - здесь живут устройства /dev/hd1.hd2.t1.ttv1  $/$ dev $/$ hd $2$  $\sqrt{1}$  $/etc/$  $/$ dev $/$ hd $3$  $/\nu$ ar  $/etc$ /rc «/etc/passwd:» /dev/hd4 swap /etc/fstab root:\*:0:0:Charlie &:/root:/bin/csh «процессы» /root/.profile toor:\*:0:0:Bourne-again Superuser:/root:  $1$  (init)  $|{\rm USr/} \>$  ( $\mu$ 3 /dev/hd2) operator:\*:2:5:System &:/:/usr/sbin/nologin 2 (/bin/sh /etc/rc) /usr/home/ man:\*:9:9:Mister Man Pages:/usr/share/man:/usr/sbin/nologin 3 /bin/getty tty1 /usr/home/user1 user1:\*:101:0:User1:/usr/home/user1:/bin/sh 5 login tty1 user2:\*:102:102:User2:/usr/home/user2:/bin/csh /usr/home/user2 10 /bin/sh  $\sqrt{var}$  ( $\mu$ 3 /dev/hd3) «/etc/group:»  $11$  /bin/ls /var/log/messages wheel:\*:0:root,user1 6 getty tty2 vmunix

operator:\*:5:root,user1 user2:\*:102:user1

#### **СUNC День 1/ Лекция 1 (слайд 3/3)** Unix<sup>®</sup> - краткая история, принципы (5 мин здесь max) дополнение - Un\*х сегодня

#### Unix - краткая история. Текущее состояние вещей  $\overline{1}$

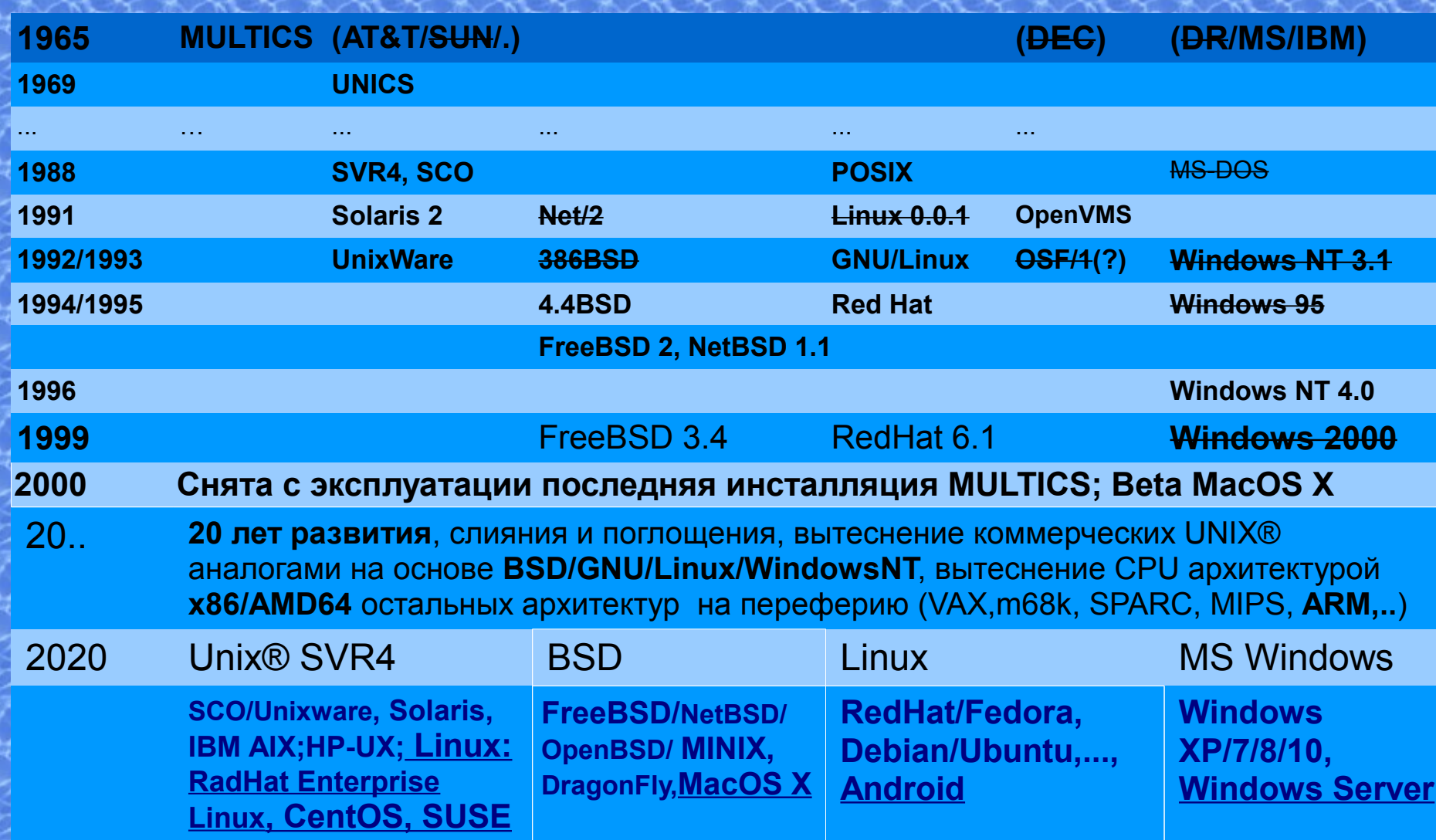

# CUNC День 1/ Лекция 2 (слайд 1/3)

Console - shell, переменные окружения, конвееры (pipes), команды (**sh**,csh,**ash**,**bash**), (PATH,TERM,EDITOR,PAGER,MM\_CHARSET,LANG), pwd,ls,cp,mv,cat,man,vi

- 1 45 **Console** shell (sh,csh,ash,bash), переменные окружения (PATH, TERM, EDITOR, PAGER, MM\_CHARSET, LANG), stdin, stdout, stderr, конвееры (pipes), команды: pwd, ls, cp, mv, cat, man, vi
- 1. Командный интерпретатор shell (sh,csh,ash,bash), калькулятор bc (bc -l)
- 2. # man chsh; cat /etc/shells; cat /etc/passwd | grep ^`whoami` | awk -F: '{print \$7}'
- 3. Команды shell, внутренние и внешние: pwd, cd, ls (ls -al), cp, mv, cat, man
- 4. # whereis echo; whatis echo; ls /usr/share/man/ | more # or less;
- 5. # ls /bin ; ls /usr/bin | wc -l; ls /usr/local/bin
- 6. # touch f1; cp f1 f2; echo hello > f2; cat f2; mv f2 f3; cat f1 f2 f3; ls -al f?
- 7. # mkdir d1; rmdir d1; mkdir d2; mv f? d12; rmdir d2; cd d2; ls -al
- 8. # cd .. && rm -r d2
- 9. # set | more; echo \$PATH # TERM, EDITOR, PAGER, MM CHARSET, LANG
- 10.Так что-же такое «переменные окружения»? (обьяснение от fork и exec)
- 11.Где хранятся переменные окружения?
- 12.Что такое переменные shell? ; # MYSH\_VAR=value; export MYSH\_VAR
- 13.Локализация и интернализация; I18N/L10N
- 14.# man environ
- 15.# man sh # (ash,bash,ksh,zsh), Особенности csh ( tcsh )
	-

# CUNC День 1/ Лекция 2 (слайд 2/3)

Console - shell, переменные окружения, конвееры (pipes), команды (sh,csh,ash,bash), (PATH,TERM,EDITOR,PAGER,MM\_CHARSET,LANG), pwd,ls,cp,mv,cat,man,vi

1 stdin, stdout, stderr, конвееры (pipes); популярные команды grep, awk, xargs

(1) # ls -al /dev/stdin /dev/stdout /dev/stderr

 $(2)$  # find /etc > /dev/null ; find /var > /dev/null

 $(3)$ # find /etc > /dev/null && find /var > /dev/null

 $(4)$  # sh

- (1)  $\#$  find /var > /dev/null 2> /dev/null
- (2)  $\#$  find /var/  $|$  grep -v ^Perm > /dev/null
- (3)  $\#$  find /var/ 2>/dev/stdout | grep -v  $\Delta$ Perm > /dev/null

 $(5)$  # csh

 $(1)$  # find /var > & /dev/null

(2)  $\#$  find /var | & grep -v Perm > /dev/null

(3) # find /var | grep -v Perm > /dev/null

(6) # cat /etc/passwd; cat < /etc/passwd

(7) задача преобразования дерева исходных текстов ConcepTIS koi8- $r \rightarrow$  utf-8

(1) # find ./ -type f | xargs file | awk -F : '{ gsub("[ ]","",\$2); print \$2 ":" \$1 }' | grep -v "^UTF-8Unicodetext" | grep -v "^Javaarchivedata(JAR)" | grep -v "^HTMLdocument,UTF-8Unicodetext" | grep -v "^empty" | grep -v ^data | grep -v ':./.hg' | awk -F: '{src=\$2; dst=\$2 ".utf8tmp"; print "cat " \$2 " | iconv -f koi8-r -t utf-8 > " dst "; if [ \"xdiff -q " dst " " src "\"  $= \sqrt{x}$ " ]; then echo  $\sqrt{x}$  ; rm " dst "; else echo  $\sqrt{x}$  ; mv " dst " " src "; fi; "; }' | sh

# **СUNC День 1/ Лекция 2 (слайд 3/3)**

Console - shell, переменные окружения, конвееры (pipes), команды

(sh,csh,ash,bash), (PATH,TERM,EDITOR,PAGER,MM\_CHARSET,LANG), pwd,ls,cp,mv,cat,man, VI

Редактор vi — великий и ужасный. от ненависти до любви один шаг

- # vi myfile  $\mathbf 1$
- <u>Вопрос:</u> Как выйти из vi? <u>Ответ: нажмите кл.</u> <Esc>, наберите :q! <Enter>  $\overline{2}$
- $\mathcal{S}$ И если вы хотите использовать другой редактор по умолчанию, пер. окружения:
	- EDITOR=/path/to/favoriteditor; export EDITOR; или setenv EDITOR /path/to/favoriteditor 1
- $\overline{4}$ У vi три режима: «навигация», «ввод текста» и «командный» (или «ех»)
- Редактирование в режиме «навигация»: dd, уу, р, и, & 5
- Популярные команды из «навигация»  $\rightarrow$  «ввод текста»: a,i, см, C, o, O 6
- Выход из «ввод текста» в «навигация»: <Esc>  $\overline{7}$
- Переход в «командный» из «навигация» символ «:», обратно <Enter> 8
- Популярные команды «командный»: q,q!,w,wq,n,s/это/на это/[g кол-во строк] 9 10  $\#$  vi hello.c
	- i#include<stdio.h><Esc>ovoid main(){printf("hello!\n");}<Esc>:wq  $\mathbf 1$
	- 2 #cc hello.c -o hello
- 11 Bcë...

Вопросы?

# CUNC День 1/ Лекция 3 (слайд 1/3) Networks - Модели OSI и DoD, Ipv4, Ethernet

(ICMP/UDP/TCP), (ARP), ifconfig, ping, tracetoute, nslookup, tcpdump, /etc/host, /etc/resolv.conf

- 1 45 **Networks** Модели OSI и DoD, IPv4 адрес, маска сети, ICMP, UDP, TCP, заголовок пакета IP, Ethernet, ARP, команды: ifconfig, ping, arp, traceroute, telnet, route, netstat -r, nslookup (dig,host) файлы: /etc/hosts, /etc/resolv.conf, /etc/protocols подсматривание трафика через /dev/bpf: tcpdump, tcpflow, trafshow
- 2 Модели OSI и DoD

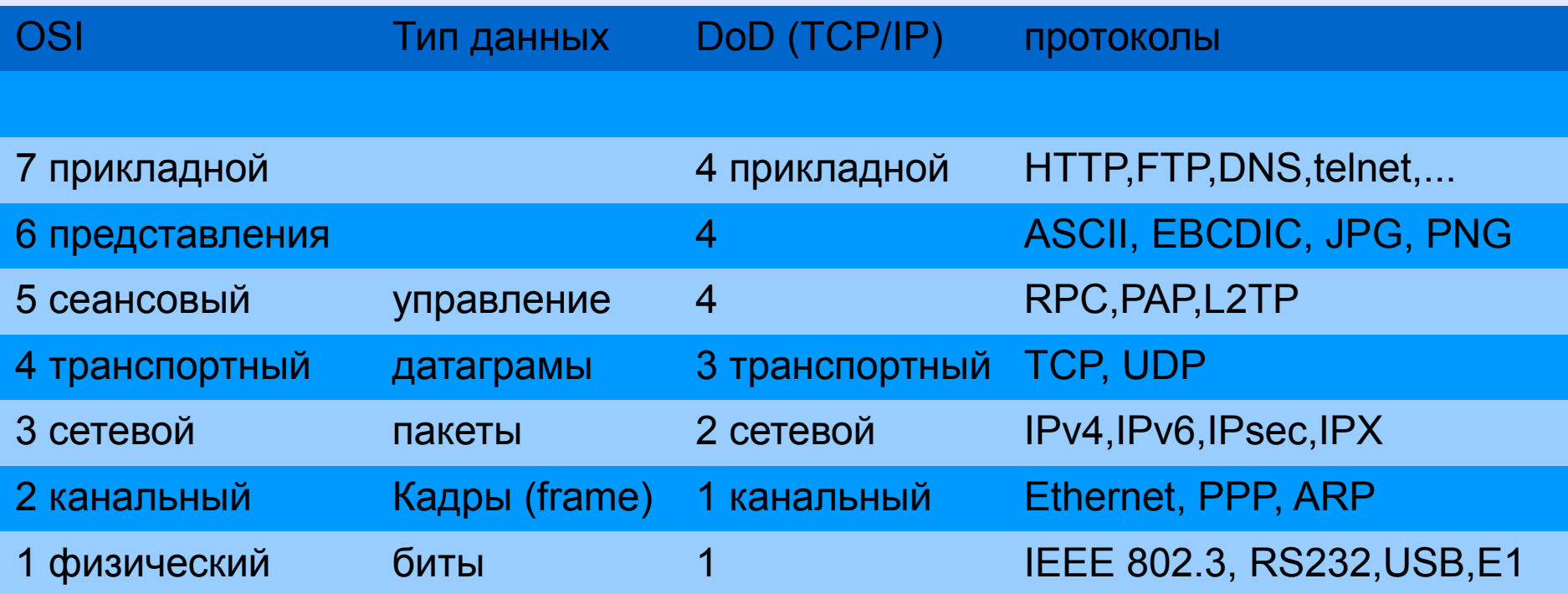

# **СUNC День 1/ Лекция 3 (слайд 2/3)** Networks - Модели OSI и DoD, Ipv4, Ethernet

(ICMP/UDP/TCP), (ARP), ifconfig, ping, tracetoute, nslookup, tcpdump, /etc/host, /etc/resolv.conf

- 45 Networks Модели OSI и DoD, IPv4 адрес, маска сети, ICMP, UDP, TCP,  $\overline{1}$ заголовок пакета IP, Ethernet, ARP, команды: ifconfig, ping, arp, traceroute, telnet, route, netstat -r, nslookup (dig, host) файлы: /etc/hosts, /etc/resolv.conf, /etc/protocols подсматривание трафика через /dev/bpf: tcpdump, tcpflow, trafshow
- IPV4 agpec 32bit: 192.168.25.1  $\rightarrow$  11000000.10101000.00011001.00000001  $\overline{2}$
- $1pv4$  маска сети: 255.255.255.0  $\rightarrow$  11111111.11111111.111111111.00000000  $\mathcal{S}$
- CIDR запись: # ifconfig ether0 ipv4 192.168.25.1/24  $\overline{4}$
- 5 192.168.25.1/24 и 192.168.25.254/24 — в одной сети
- 192.168.25.1/25 и 192.168.25.254/25 в разных сетях 6
- В одной сети хосты взаимодействуют напрямую, в разных через роутер  $\overline{7}$
- # route add  $0.0.0.0/0$  192.168.25.1; netstat -rn #  $\mu$ ля windows: # route print 8
- Для взаимодействия в одной сети им нужно знать MAC-адреса соседа (см. ARP) 9
- 10 Для обращения по имени преобразовать в адрес (/etc/hosts, DNS)
- 11 ТСР протокол с установлением соединения и гарантированной доставкой
- 12 UDP протокол без соединений и не гарантированной доставкой
- 13 ICMP вспомогательный, для управления внутри других протоколов
- 14 Кроме ТСР/UDP/ICMP еще 253 возможных протокола

# **СUNC День 1/ Лекция 3 (слайд 3/3)** Networks - Модели OSI и DoD, Ipv4, Ethernet

(ICMP/UDP/TCP), (ARP), ifconfig, ping, tracetoute, nslookup, tcpdump, /etc/host, /etc/resolv.conf

- $\mathbf 1$ 45 Networks - Модели OSI и DoD, IPv4 - адрес, маска сети, ICMP, UDP, TCP, заголовок пакета IP, Ethernet, ARP, команды: ifconfig, ping, arp, traceroute, telnet, route, netstat -r, nslookup (dig, host) файлы: /etc/hosts, /etc/resolv.conf, /etc/protocols подсматривание трафика через /dev/bpf: tcpdump, tcpflow, trafshow
- Иногда, программисту, чтобы разобраться как работает программа, или почему  $2<sup>1</sup>$ она не работает так, как ожидается, проще и быстрее «подсмотреть» о чем и как она «разговаривает» по сети с другой программой
- Обычно «подсмотреть» проще, чем читать описание сетевого протокола, а даже  $\mathcal{S}$ если прочитать документацию, окажется, что все равно надо смотреть «что-же происходит на самом деле»
- Это не сложно, научимся на практике  $\overline{4}$
- # tcpdump -pni em0 host 192.168.25.1 and tcp and port 80  $5\overline{)}$

# **СUNC День 1/ Лекция 4 (слайд 1/3)** С - список конструкций языка, базовые типы, файлы

main(argc,\*argv[]), (char/int/short/long), (open/read/write/close); fork/exec/kill/exit; (cc hello.c -o hello)

- $\overline{1}$ 30 С - список конструкций языка (if, while, ...), базовые типы (char, int, short, long), функция main(..), аргументы командной строки, работа с файлами (open, read, write, close), работа с процессами (fork/exec/kill/exit) компиляция и запуск (сс hello.c -o hello)
- 2 Главные книги:
	- Brian W. Kernighan, Dennis M. Ritchie «The C programming Language» 1
	- Описание языка программирования ANSI C. (авторов не знаю)  $\mathbf{2}$
	- Хрестоматия по программированию на Си в Unix, Андрей Богатырев 1998  $\mathcal{S}$
	- $\overline{4}$ С++ - здесь не рассматриваем
- $\mathcal{S}$ Синтаксис языка С - основа синтаксиса большинства современных популярных языков программирования (C++, Java, C#, JavaScript, PHP,...). отщепенец Python
- Синтаксис языка С основа синтаксиса awk, bc, csh. Отщепенцы: sh/ash/bash  $\overline{4}$
- Со знанием языка С можно пройти от океана до океана, и быть понятым 5
- 6 Почти все конструкции интуитивно знакомы программистам на других языках
- Но указатели, организация памяти, goto, работа со стеком добавить надо  $\overline{7}$
- Еще надо понять концепцию препроцессора, ее убрали в Java и С# 8
- 9 А еще С изначально — препроцессор в assembler, и можно посмотреть во что на самом деле превращается программа для CPU вашего компьютера.

#### CUNC День 1/ Лекция 4 (слайд 2/3) C - список конструкций языка, базовые типы, файлы main(argc,\*argv[]), (char/int/short/long), (open/read/write/close); fork/exec/kill/exit; (cc hello.c -o hello)

```
1 #include<unistd.h>
2 #include<stdio.h>
3 #include<stdlib.h>
4 #define STR SIZE 1024
5 char* NL SEO="\n"; // \n for unix, \r\n for DOS/Windows
6 char* sz_ident="CUNC day1.c"; /* comment */<br>7 char sz copy[]="(c) EustroSoft.org 2020":
  char sz\overline{copy}[]="(c) EustroSoft.org 2020";
8 #define SL LIC "LICENCE: BALES || MIT || BSD on your choice"
9 char* sz lic= SL LIC ; char sz buf[STR SIZE];
1011 int ccnt for(char b[]){int i;for(i=0;i<STR SIZE;i++){if(b[i]==0) break;} return(i);}
12 int ccnt wh(char b[]){int i=0;while(i<STR \overline{S}IZE){if(!b[i]) goto ret; i++;} ret:
   return(i); }
13 int ccnt goto(char b[]){int i=0;lbl: if(b[i]!=0 && ++i<STR SIZE){ goto lbl;}return(i);}
14 int (*ccnt)(char*) = ccnt goto;
15
16 void error(char* errmsg){ fprintf(stderr,"%s%s",errmsg,NL_SEQ); exit(1); } //err&exit
17 void println(str) char* str; {if(str!=0)write(1,str,ccnt(str));write(1,NL_SEQ,2);}
                                                    try write(1,NL SEQ, sizeof(NLSEQ)) */19
20 int main()
21 \t 122 int i=0; char c=1'; long l=0; float fl=1; double d=3.3;
23 short si = 0; unsigned short usi; char* f=sz lic,*t=sz buf;
24 #ifndef unix
25 if((99)\overline{7}(int)\overline{d}*10) != 3 ) error("line never printed");
26 if((fl*9.9)/d != 3) error("Error: Not Unix-like system detected!");
27 #endif
28 write(1, sz ident, sizeof(sz ident)); println(i); println(sz ident);
29 usi=--si; \overline{if}(usi>0) write(\overline{1}, sz copy, sizeof(sz copy)); println(0);
30 while(i<ccnt for(f)){t[i]=f[++i];};t[1]=c;write(1,t,ccnt wh(sz lic)); println(0);
31 }
```
#### CUNC День 1/ Лекция 4 (слайд 3/3) C - список конструкций языка, базовые типы, файлы main(argc,\*argv[]), (char/int/short/long), (open/read/write/close); fork/exec/kill/exit; (cc hello.c -o hello)

```
1 #include<unistd.h>
2 #include<stdio.h>
3 #include <sys/types.h>
4 #include <signal.h>
5 char* sz ident="CUNC day1 fork.c"; /* comment */
6 char sz \overline{copy}[]="(c) EustroSoft.org 2020";
7 char* sz lic= "LICENSE: BALES || MIT ||BSD on your choice";
8 struct child {pid t pid; char* s; };
9 #define MAX CHILDREN 16
10 #define MAX<sup>T</sup>WAIT 16
11 #define SLEEP TIME 1
12 struct child ch[MAX CHILDREN];
13 pid t my pid=0; pid t new pid=0; int ch cnt=-1; // child count
14
15 void sig handle(int sig) { printf("%s \n",ch[ch_cnt].s); fflush(stdout); }
16
17 int main(int argc,char** argv)
18 \quad19 int i=0; char c=1'; long l=0; ch[0].s=sz ident;ch[1].s=sz copy;ch[2].s=sz lic;
20 my pid = getpid();
21 while(my pid = -qetpid())
22 \quad23 ch_cnt++; if(ch_cnt>=MAX_CHILDREN) break;
24 if(ch cnt>3) {ch[ch_cnt].s=sz_ident; if((ch_cnt-3)<argc) ch[ch_cnt].s=argv[ch_cnt-3];}
25 new \vec{pid}=fork(); ch[ch cnt].pid=new pid;
26 }
27 if (my pid==qetpid()) // I am parent process
28 { while(i<MAX CHILDREN){sleep(SLEEP TIME);kill(ch[i].pid,SIGHUP);i++; } }
29 else \frac{1}{1} // I am child
30 signal(SIGHUP, sig_handle); sig_handle(0); // set signal handler & test it<br>31 while(i++<MAX WAIT)sleep(SLEEP TIME); // wait for MAX WAIT
        while(i++<MAX WAIT)sleep(SLEEP_TIME); \qquad // wait for MAX WAIT
32 \; }
33 } //main()
```
## CUNC День 1/ Перерыв на обед

А еще, я полагаю, Карфаген должен быть разрушен. [http://stop-nix.ru](http://stop-nix.ru/)

# **СUNC День 1/ Практика (слайд 1/3)**

Почему BSD? (действительно, эту практику можно делать на любом Linux или  $\mathbf 1$ \*BSD, minix, Solaris [добавить по вкусу преподавателя])

- Установка FreeBSD в виртуальную машину (разбиение дисков, загрузка в  $\overline{2}$ singleuser mode, fsck, mount, замена пароля root при потере)
- Добавление и удаление пользователей и групп, vipw (и работа с редактором  $\mathfrak{B}$ vi), /etc/passwd, /etc/group и т.п.
- Дерево исходных текстов (где и что лежит)  $\overline{4}$
- Дерево портов и установка пакетов (где, что и как)  $5<sup>5</sup>$
- Изменение, перекомпиляция и установка какой-нибудь утилиты, например 6 /usr/src/bin/echo
- Пересборка ядра и мира (buildkernel, buildworld)  $\overline{7}$
- Файлы, hard & soft links, crunch и директория /rescue 8
- 9 Права доступа к файлу, ugo+rwx, stickybit, chmod, chown, простейший скрипт на sh
- 10 Параметры загрузки /etc/rc.conf, скрипты /etc/rc.d
- 11 Базовая настройка сети, ifconfig, route, netstat, /etc/hosts, /etc/resolv.conf, ping, telnet, traceroute, nslookup (host, dig)

# CUNC День 2 (среда или суббота) Введение в написание скриптов, RCS/cvs/hg/git, make

настройка через serial port, VLAN и сети сложнее одноранговых, протоколы, файлы/сокеты

- Введение в написание скриптов (sh, awk, @Hello World! на C), системы управления версиями (rcs, cvs, git). Автоматизация сборки - make (немного про ant и maven). Настройка оборудования через serial port, VLAN и сети - сложнее, чем одноранговые. Важные сетевые протоколы. Работа с файлами и сетями.
- 2 === Теория
	- 1 45 Unix файлы, устройства (блочные и символьный), сокеты, вызовы ядра.
	- 2 45 Console Еще раз о конвеерах (pipes); more (less), tail (head), grep, tr, sed, awk, xargs; expr и bc (dc); Регулярные выражения. Инструменты разработчика diff, patch, rcs, cvs, mercurial/git, make (ant, maven) find, sort, uniq, wc; tar, gzip; почему не надо пользоваться cp -r и как надо делать (tar -cf - srcdir/ | tar -pxf - -C /path/to/dstdir/; dos2unix, iconv - проблемы с кодировками, KOI7, KOI-8R, cp866, cp1251, UTF-8 и UTF-16. chroot  $∧$  jail
	- 3 45 Networks Ethernet VLAN, 802.1q, Q-in-Q, STP; ВООТР  $\land$  DHCP; чуть-чуть о динамической маршрутизации (BGP, OSPF, RIP); Проблемы протокола TCP, когда он перестает быть адекватным задаче. Классические протоколы первого поколения (telnet, FTP, TFTP, DNS, SMTP, POP) Концепция RPC Протоколы HTTP и SIP/RTP (как устроены и почему я их рассматриваю вместе) Протокол CGI - Великий и Ужасный прародитель современного WEB SSL, SSH, HTTPS, QUIC - настоящее и будущее Internet tcpdump (tcpflow, trafshow, /dev/bpf) - как инструмент, обязательный для разработчика
	- 4 45 C массивы, указатели строки, организация памяти (stack, heap), переполнение буфера (стека). Демоны, работа от имени root и privsep. Работа с сокетами.
- 3 === Практика

# **СUNC День 2/ Лекция 1 (слайд 1/1)**

Unix® - файлы, устройства (блочные и символьный), сокеты, вызовы ядра

- # man mkfifo; man dd # разница между блочными и символьными файлами  $\mathbf 1$
- $\overline{2}$ /dev/stdin, /dev/stdout, /dev/stderr, /dev/ttyv\*
- /dev/hdd0 и /dev/cd0 блочные устройства с разным размером блока (512/2048  $\mathcal{S}$
- /dev/null, /dev/zero, /dev/random  $\overline{4}$
- /dev/urandom случайные и псевдослучайные чила для криптографии и 5 моделирования методом Монте-Крало. «датчик Франк-Каменецкого»
	- Франк-Каменецкий А.Д. Моделирование траекторий нейтронов при расчете реакторов методом Монте-Карло. - М.: Атомиздат, 1978.
- Локальные сокеты Unix и сокеты TCP/IP (есть суть файлы) 6
	- # man 2 socket # функции для работы с сокетами в BSD, см SEE ALSO 1
- # man 2 ioctl; # когда парадигмы «файл» не хватает  $\overline{7}$
- Вызовы ядра, как они устроены и какие бывают (для монолитных ядер) 8
	- Привилегированный и пользовательский режимы, прерывания
	- Блокирующие и неблокирующие вызовы  $\overline{2}$
- Микроядро что вместо вызовов ядра (сообщения и т. п.) 9
	- Проблемы с производительностью и пути их решения

10 Виртуализация и «облачные технологии», XEN, VMWare, KVM, VirtualBOX, ...

- 11 SIMH софтверная эмуляция почти всего (PDP-11, m68k,...), Bochs ... x86
- 12 Java Virtual Machine (JVM) и JIT, Android и Dalvik

# CUNC День 2/ Лекция 2 (слайд 1/1)

Console - Еще раз о конвеерах, regexp, RCS и др., dos2unix, iconv (more (less), tail (head), grep, tr, sed, awk, xargs; expr и bc (dc); Регулярные выражения. Инструменты разработчка diff, patch, rcs, cvs, mercurial/git, make (ant, maven) find, sort, uniq, wc; tar, gzip, KOI7, KOI-8R, cp866, cp1251, UTF-8 и UTF-16. chroot  $\wedge$  jail

- 45 Console Еще раз о конвеерах (pipes); more (less), tail (head), grep, tr, sed, awk, xargs; expr и bc (dc);
- Регулярные выражения.
- Инструменты разработчка diff, patch, rcs, cvs, mercurial/git,
- make (ant, maven)
- find, sort, uniq, wc; tar, gzip;
- почему не надо пользоваться cp -r и как надо делать (tar -cf srcdir/ | tar -pxf -C /path/to/dstdir/;
	- Метданные и права доступа ugo+rwx; # chmod 666 myfile; man umask
	- # man ln # hard&soft links
- dos2unix, iconv проблемы с кодировками
- KOI7, KOI-8R, cp866, cp1251, UTF-8 и UTF-16.
- chroot & jail

## **СUNC День 2/ Лекция 3 (слайд 1/3)** Networks - Ethernet - VLAN, 802.1q, Q-in-Q, STP;  $\text{BOOTP} \wedge \text{DHCP}$

- $\mathbf 1$ Ethernet - VLAN, 802.1q, Q-in-Q, STP; Формат заголовка IP (отдельный слайд  $2<sub>W</sub>$
- 2 BOOTP & DHCP:
- 3 чуть-чуть о динамической маршрутизации (BGP, OSPF, RIP);
- Проблемы протокола ТСР, когда он перестает быть адекватным задаче.  $\overline{4}$
- $5\overline{)}$ Классические протоколы первого поколения (telnet, FTP, TFTP, DNS, SMTP, POP)
- Концепция RPC, мрашаллинг/демаршаллинг, проблема byteorder, NBT 6
- Протоколы HTTP и SIP/RTP (как устроены и почему я их рассматриваю вместе)  $\overline{7}$
- $\mathsf{B}$ Протокол CGI - Великий и Ужасный прародитель современного WEB
- SSL, SSH, HTTPS, QUIC настроящее и будущее Internet 9
- 10 tcpdump (tcpflow, trafshow, /dev/bpf) как инструмент, обязательный для разработчкика

### CUNC День 2/ Лекция 3 (слайд 1/3) Networks - Ethernet и TCP/IP

#### 1 Ethernet - VLAN, 802.1q, Q-in-Q, STP; Формат заголовка IP (отдельный слайд)

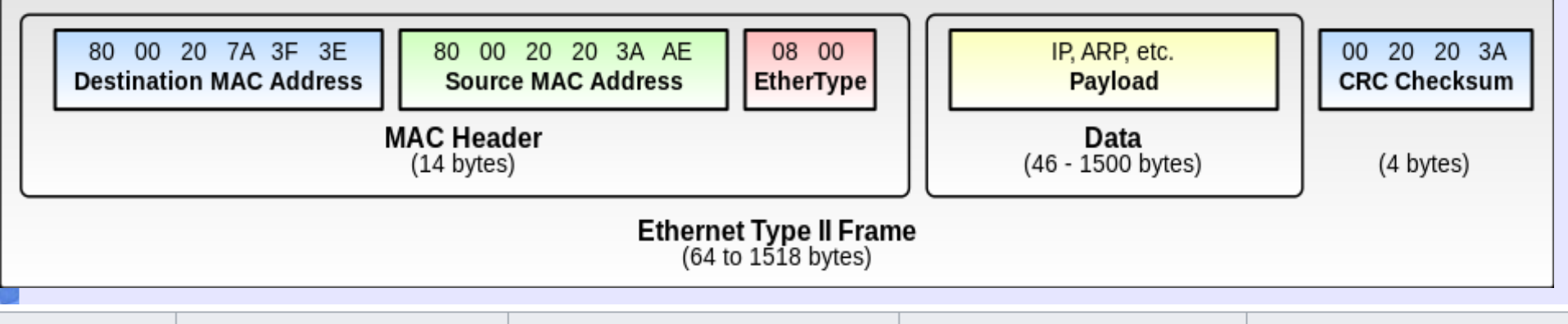

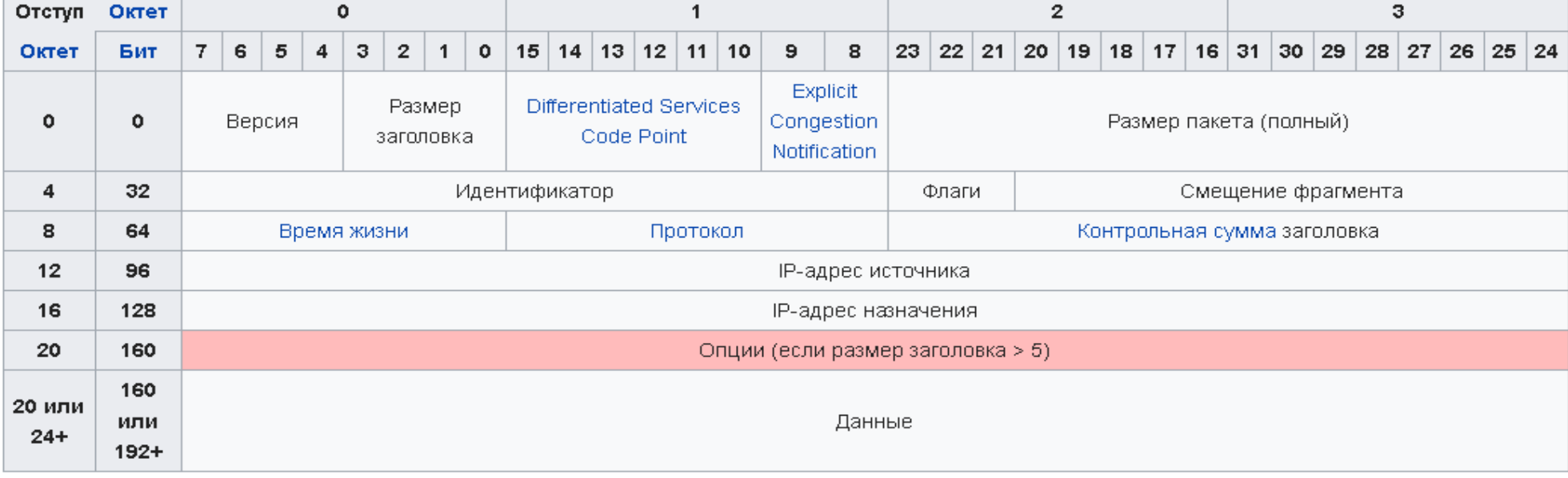

## CUNC День 2/ Лекция 3 (слайд 3/3) Networks - Ethernet - VLAN, 802.1q, Q-in-Q, STP;

1 Ethernet - VLAN, 802.1q, Q-in-Q, STP; (отдельный слайд)

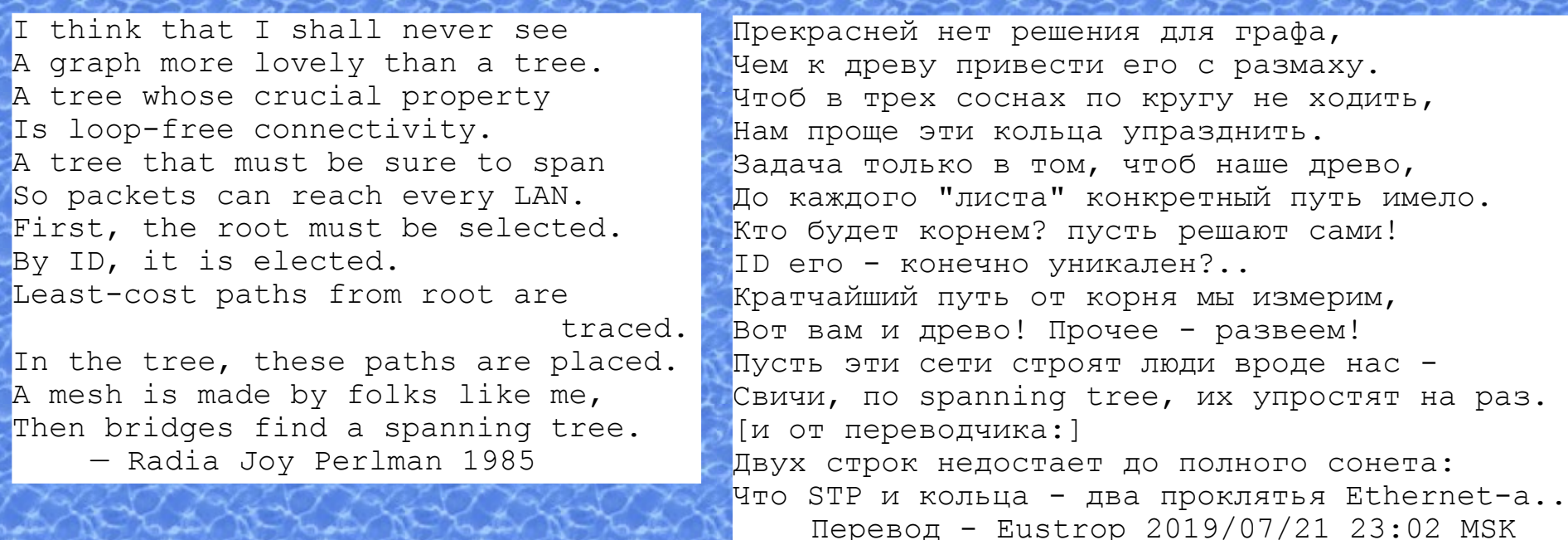

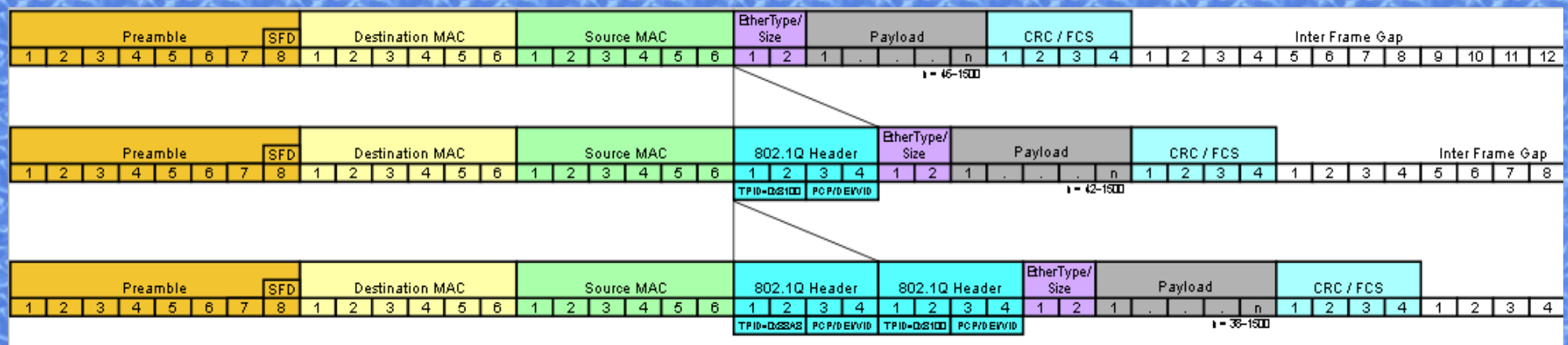

## CUNC День 2/ Лекция 4 (слайд 1/1) C - массивы, указатели строки, организация памяти (stack, heap)

переполнение буфера (стека). Демоны, работа от имени root и privsep. Работа с сокетами.

1 45 C - массивы, указатели строки, организация памяти (stack, heap), переполнение буфера (стека). Демоны, работа от имени root и privsep. Работа с сокетами.

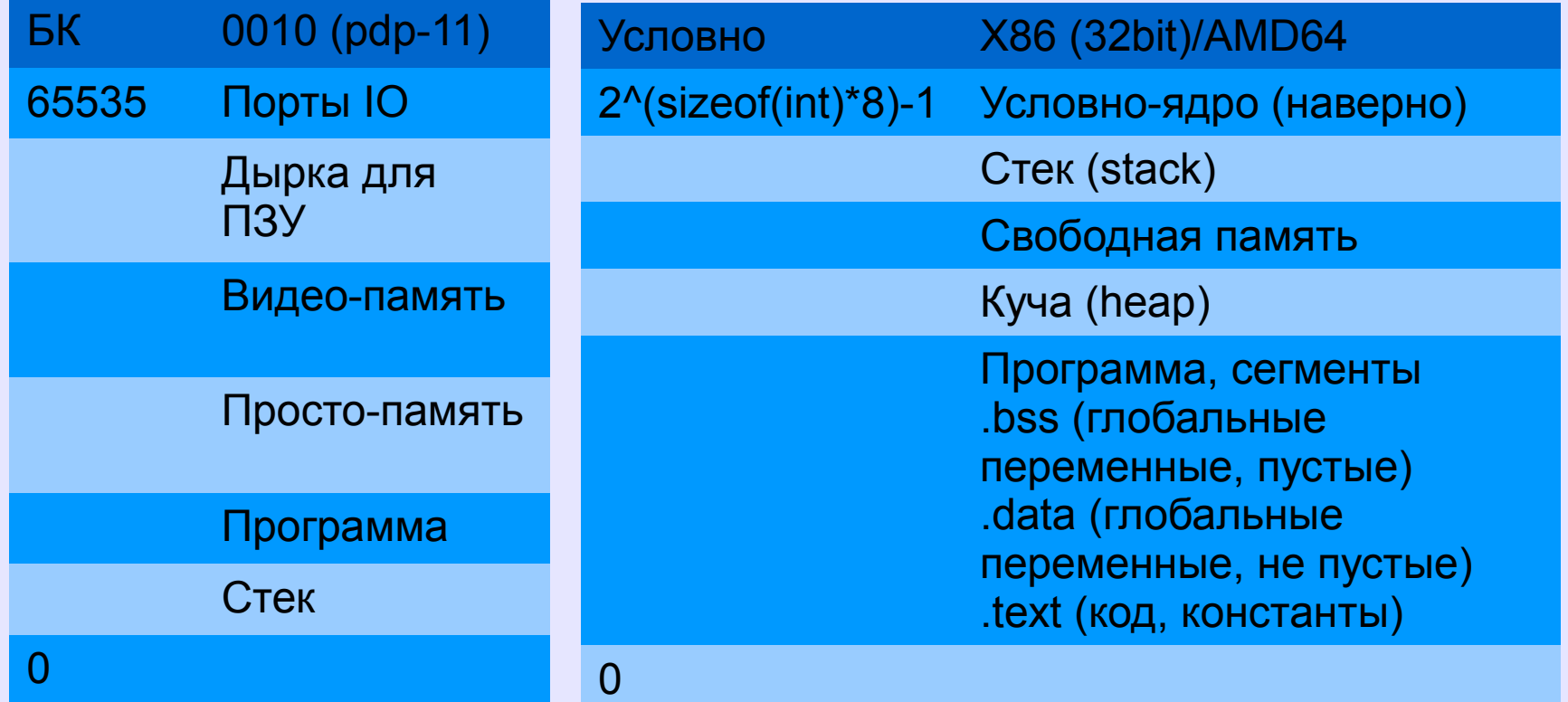

## CUNC День 1/ Перерыв на обед

А еще, я полагаю, Карфаген должен быть разрушен. [http://stop-nix.ru](http://stop-nix.ru/)

# CUNC День 2/ Практика (слайд 1/3)

- 1 Написание и изучение разнообразных скриптов на sh/awk
- 2 Инструменты разработчка diff, patch, rcs, cvs, mercurial/git, make в действии
- 3 Установка и настройка WEB-сервера, написание простейшего CGI, применение SSI
- 4 Изучение работы сетевых протоколов посредством tcpdump на примере HTTP,SMTP и POP3
- 5 Разнообразные побочные эффекты и ошибки при программировании на C,
- 6 изучение ассемблерного листинга простейшей программы на C
- 7 Написание "дырявого" сетевого демона на C
- 8 Написание скрипта для его запуска и остановки через /usr/local/etc/rc.d

## CUNC День 3 (четверг или воскресенье) Unix как основа Internet. Финальная аттестация.

Internet - как основа всех современных приложений. Взаимопроникновение сетевых технологий и программирования.

- 1 Unix как основа Internet, Internet как основа всех современных приложений. Взаимопроникновение сетевых технологий и программирования. Финальная аттестация.
- 2 ====Теория
- 3 45 Unix типовые сервисы NTP, DNS, MAIL (SMTP, POP3), FTP, WEB (Apache, Tomcat, NGINX) Системы мониторинга - NAGIOS и другие Unix как маршрутизатор, firewall, NAT
- 4 45 Console терминалы, реальные и виртуальные, /etc/tercmcap, stty, screen (tmux) протокол RS232 (COM-порт), модемы и AT-команды протоколы slip и PPP - туннельные сетевые интерфейсы проброс портов через ssh и прочие приемы
- 5 45 Networks Как устроен Internet (Краткий обзор-выжимка из курса NETMandala2018) Неочевидные зависимости современных приложений от связанности в Internet. Классы сетей IPv4 (которых больше нет) и классовая маршрутизация Специальные IPv4 адреса по RFC1918 и RFC6598 (и другие) PROXY и NAT - как это работает, проблема-концепциярешение-проблема-... VPN и туннелирование (GRE, IP2IP, PPTP, PPP over UDP, OpenVPN) Концепция LookingGlass, как полигон для PET-проектов программиста
- 6 45 С повторение всех перечисленных тем для их закрепления, задачи, которые можно решать на C, которые нужно решать на C, и которые лучше на нем не решать. Синхронизация в многопоточных приложениях (по доступу к файлу, семафоры, мутексы, критические секции)
- 7 === Практика

#### CUNC День 3/ Лекция 1 (слайд 1/3) Unix - типовые сервисы NTP, DNS, MAIL (SMTP, POP3), FTP, WEB Apache/Tomcat/NGINX, системы мониторинга - NAGIOS и т. п. Unix как маршрутизатор, firewall, NAT

- 1 45 Unix типовые сервисы
- 2 NTP сервер точного времени
- 3 DNS сервер имен, прямая и обратная зона
- 4 MAIL (SMTP, POP3) любой unix это почтовый сервер ( man mail; ls /var/mail/ )
- 5 FTP один из старейших протоколов и первый который сломался
- 6 WEB (Apache, Tomcat, NGINX) Unix как www сервер
- 7 Системы мониторинга NAGIOS и другие
- 8 Unix как маршрутизатор, firewall, NAT

```
; This is eustrosoft.ru domain
$TTL 3600
@ IN SOA ns3.glavsv.ru. 
root.ns3.glavsv.ru. (
    7 ; Serial
    1200 ; Refresh
    300 ; Retry
    3600000 ; Expire
    1200 ) ; Minimum
  IN NS ns2.glavsv.ru.
  IN NS ns3.glavsv.ru.
  IN A 195.208.1.107
  IN MX 5 mx02.nicmail.ru.
  IN MX 10 mx01.nicmail.ru.
www IN A 195.208.1.107
www2 IN A 195.208.1.107
Intra CNAME www
; L3 DNS zone
nm IN NS ns3.glavsv.ru.
```
# CUNC День 3/ Лекция 2 (слайд 1/3)

Console - терминалы, реальные и виртуальные, RS232

 /etc/tercmcap, stty, screen (tmux) протокол RS232 (COM-порт), модемы и AT-команды протоколы slip и PPP - туннельные сетевые интерфейсы проброс портов через ssh и прочие приемы

- 1 45 Console терминалы, реальные и виртуальные, /etc/tercmcap, stty
- 2 screen (tmux) виртуальные терминалы на одном терминале
- 3 протокол RS232 (COM-порт)
- 4 модемы и AT-команды
- 5 протоколы slip и PPP туннельные сетевые интерфейсы
- 6 проброс портов через ssh и прочие приемы

### CUNC День 3/ Лекция 3 (слайд 1) Networks - Как устроен Internet

Неочевидные зависимости современных приложений от связанности в Internet, VPN, LookingGlass

- 1 45 Networks Как устроен Internet (Краткий обзор-выжимка из курса NETMandala2018)
- 2 Неочевидные зависимости современных приложений от связанности в Internet.
- 3 Классы сетей IPv4 (которых больше нет) и классовая маршрутизация
- 4 Специальные IPv4 адреса по RFC1918 и RFC6598 (и другие)
- 5 PROXY и NAT как это работает, проблема-концепция-решение-проблема-...
- 6 VPN и туннелирование (GRE, IP2IP, PPTP, PPP over UDP, OpenVPN)
- 7 Концепция LookingGlass, как полигон для PET-проектов программиста

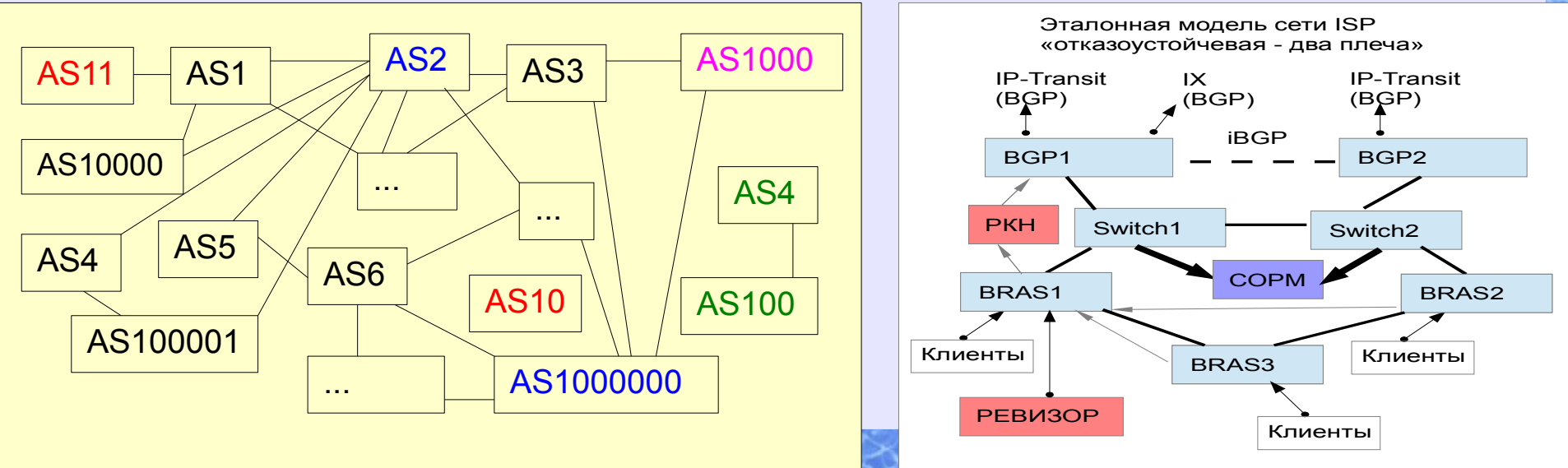

# **СUNC День 3/ Лекция 4 (слайд 1/3)**

#### С - повторение всех перечисленных тем

Синхронизация в многопоточных приложениях

- $\overline{1}$ С - повторение всех перечисленных тем для их закрепления,
- задачи, которые можно решать на С, которые нужно решать на С, и которые  $\overline{2}$ лучше на нем не решать.
- 3 Синхронизация в многопоточных приложениях
	- по доступу к файлу (man 2 flock; man 2 open)  $\mathbf 1$
	- 2 Семафоры (semaphore) примитив синхронизации работы процессов и потоков, в основе которого лежит счётчик, над которым можно производить две атомарные операции: увеличение и уменьшение значения на единицу, при этом операция уменьшения для нулевого значения счётчика является блокирующейся.
	- 3 Мьютексы (mutex, от mutual exclusion) аналог одноместного семафора, служащий в программировании для синхронизации одновременно выполняющихся потоков.
	- $\overline{4}$ критические секции (critical section) — объект синхронизации потоков, позволяющий предотвратить одновременное выполнение некоторого набора операций (обычно связанных с доступом к данным) несколькими потоками.
	- 5 Спинлок (Spinlock циклическая блокировка)
- Разделяемая память (shared memory), memory mapped files 4

# CUNC День 1/ Перерыв на обед

Cetero censeo Carthaginem esse delendam [http://stop-nix.ru](http://stop-nix.ru/)

ЭКЗАМЕН!

## CUNC День 3/ Практика (слайд 1/3)

- 1 Построение маршрутизируемой сети из компьютеров учебного класса и всего, что окажется под рукой.
- 2 Реализация на каждом узле сети LookingGlass, сделанного на ходу из того, что есть под рукой во FreeBSD.
- 3 Работа с firewall (ipfw) и реализация NAT
- 4 Опционально реализация LookingGlass демона на C с элементами групповой разработки через mercurial/git, если суммарной квалификации участников для этого окажется достаточно, а также это будет укладываться в отведенное время (что маловероятно).
- 5 ЭКЗАМЕН (20 мин)

CUNC День 3/ Экзамен, аттестация

Шкала оценок «по Гамбургскому счету» NETMandata/2018

- 0 ничего не знает, можно поставить продажником
- 1 монтажник, 1 ЛП (при наличии соотв. навыков)
- 2 L2 OSI, 2 ЛП (управление свичами)
- 3 L3 OSI, сетевой инженер (маршрутизаторы)
- 4 Главный сетевой инженер, преподавание курса
- 5 настоящий технический директор, архитектор
- 6 знает больше, чем этот курс
- 7 все знает, но **overqualified**

CUNC День 3/ Экзамен, аттестация

Шкала оценок «по Гамбургскому счету» CUNC/2020

- 0 ничего не знает, можно поставить продажником
- 1 начинающий пользователь/программист UNIX
- 2 Уверенный пользователь/программист UNIX
- 3 Системный администратор UNIX/Devops
- 4 Главный сисaдмин UNIX, преподавание курса
- 5 настоящий технический директор, архитектор
- 6 знает больше, чем этот курс
- 7 все знает, или не все знает, но overqualified